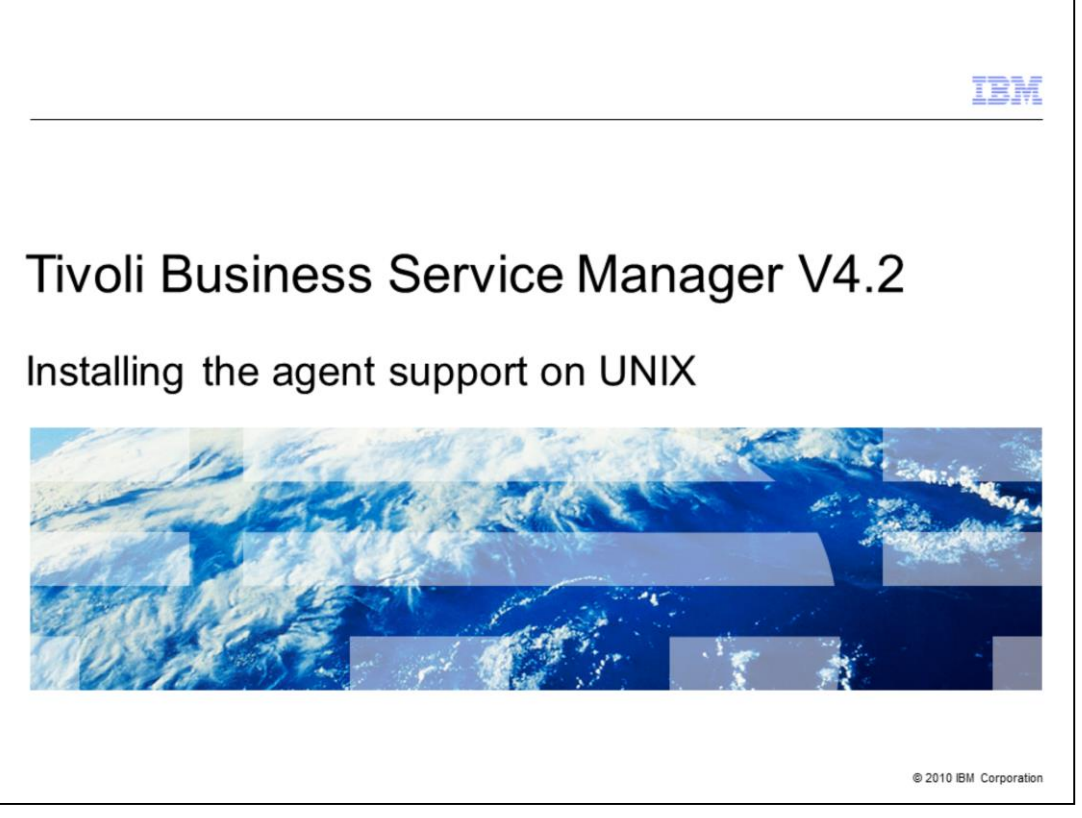

Welcome to the IBM Education Assistant module for Tivoli® Business Service Manager version 4.2. In this training module, you learn how to install the agent support on UNIX® platforms.

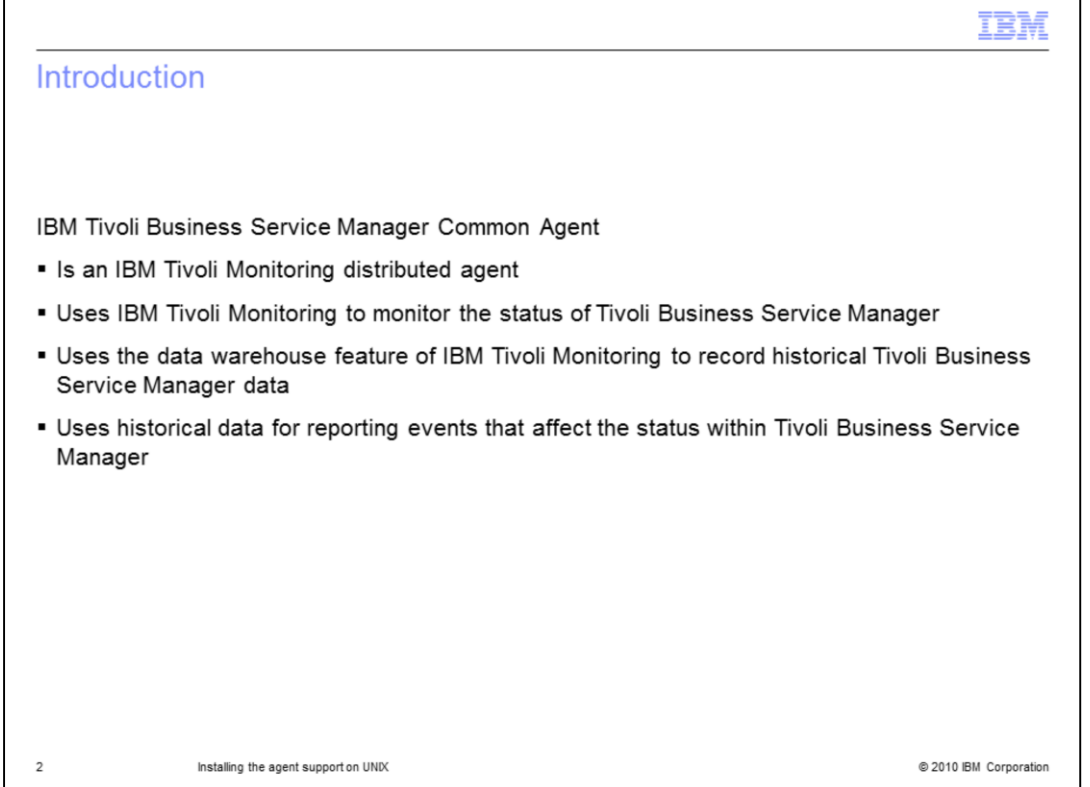

The Tivoli Business Service Manager agent is an IBM Tivoli Monitoring distributed agent. It is part of the IBM Tivoli Monitoring network or system in your environment. The Tivoli Business Service Manager agent uses IBM Tivoli Monitoring to monitor the status of Tivoli Business Service Manager. It also uses the data warehouse feature of IBM Tivoli Monitoring to record historical Tivoli Business Service Manager data. This data is available for historical reporting about events that affect the status and status changes that occur within Tivoli Business Service Manager.

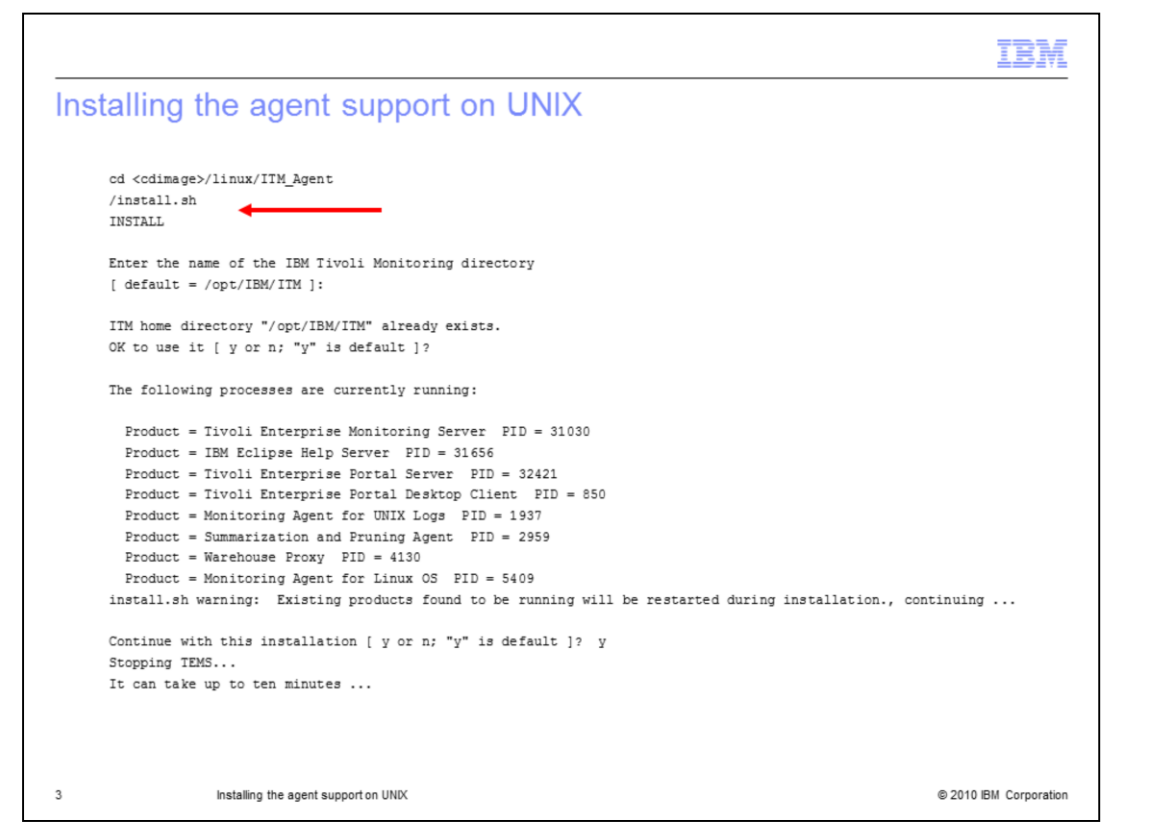

The agent support is part of the Tivoli Business Service Manager installation image. Run the **install.sh** script from within the **ITM Agent** directory in that image. Check to see whether Tivoli Business Service Manager is on a different platform than IBM Tivoli Monitoring. If so, you must have the Tivoli Business Service Manager installation media for the platform where IBM Tivoli Monitoring is located.

Because you are installing from the IBM Tivoli Monitoring platform, the program recognizes that several processes are running and stops them. This installation can take up to 10 minutes.

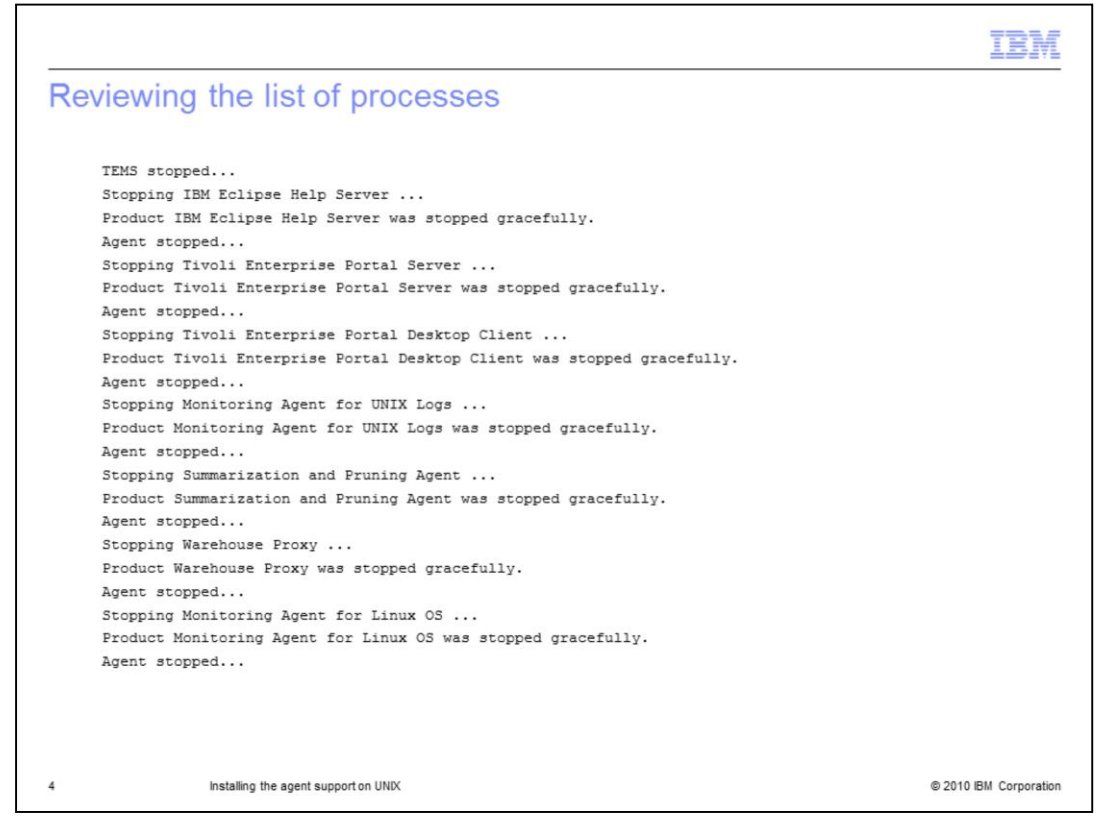

When you see this information, you know that all server processes have stopped.

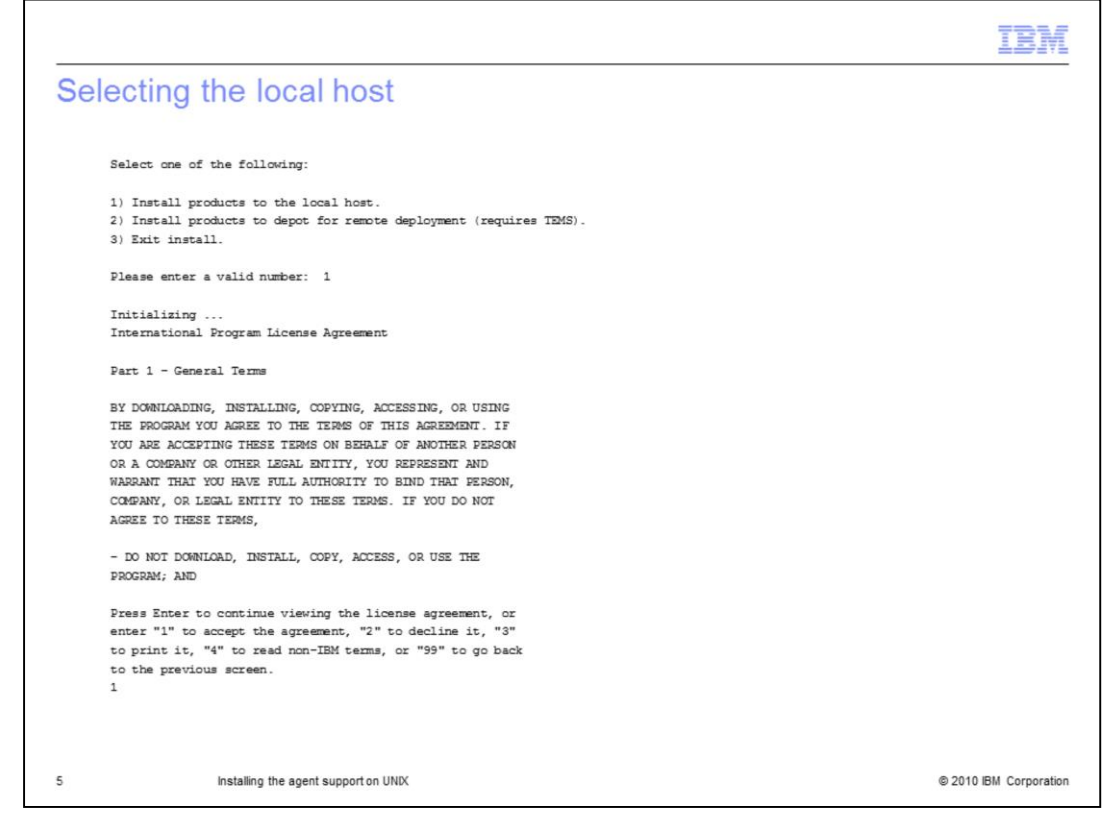

Select to install on the local host. Accept the licensing agreement.

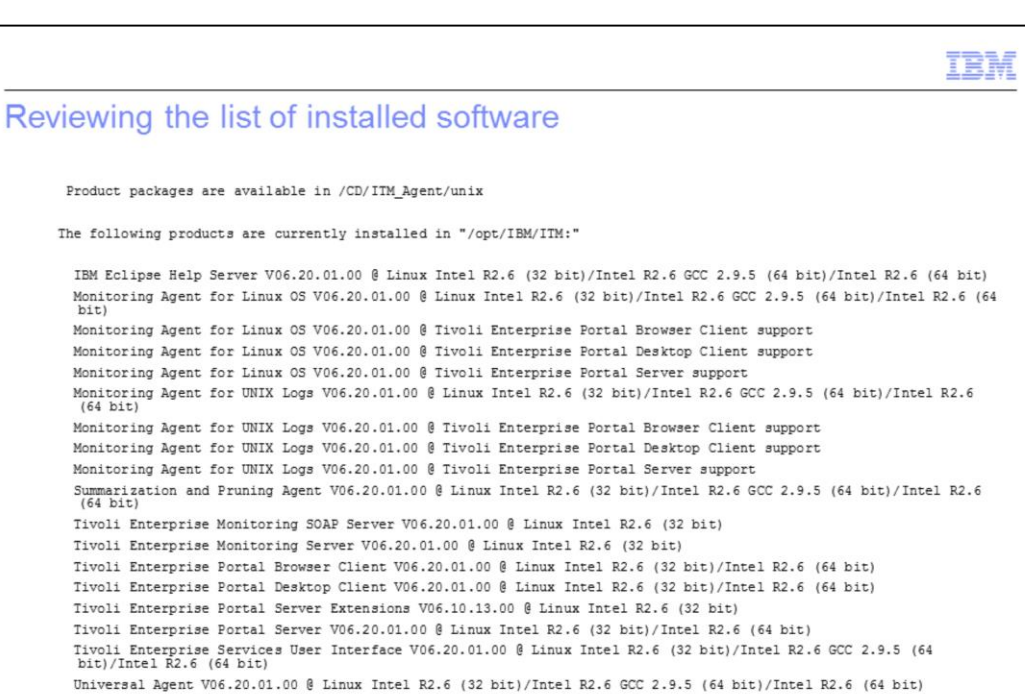

Warehouse Proxy V06.20.01.00 @ Linux Intel R2.6 (32 bit)/Intel R2.6 GCC 2.9.5 (64 bit)/Intel R2.6 (64 bit)

Installing the agent support on UNIX

 $hit1$ 

 $(64 \text{ bit})$ 

6

@ 2010 IBM Corporation

You see a list of software that is already installed.

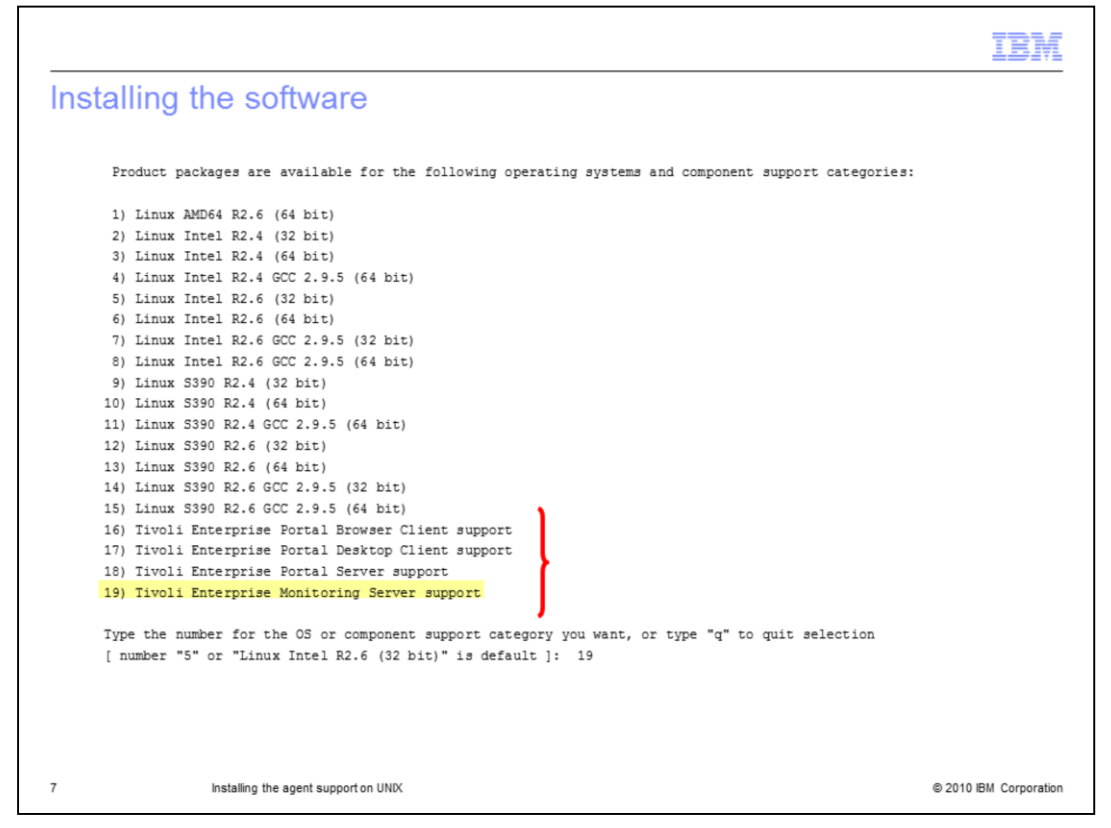

The agent support software is listed as four options to install at the end of the provided list. You must select the items to install individually. To begin, choose **19**) **Tivoli Enterprise Monitoring Server support**.

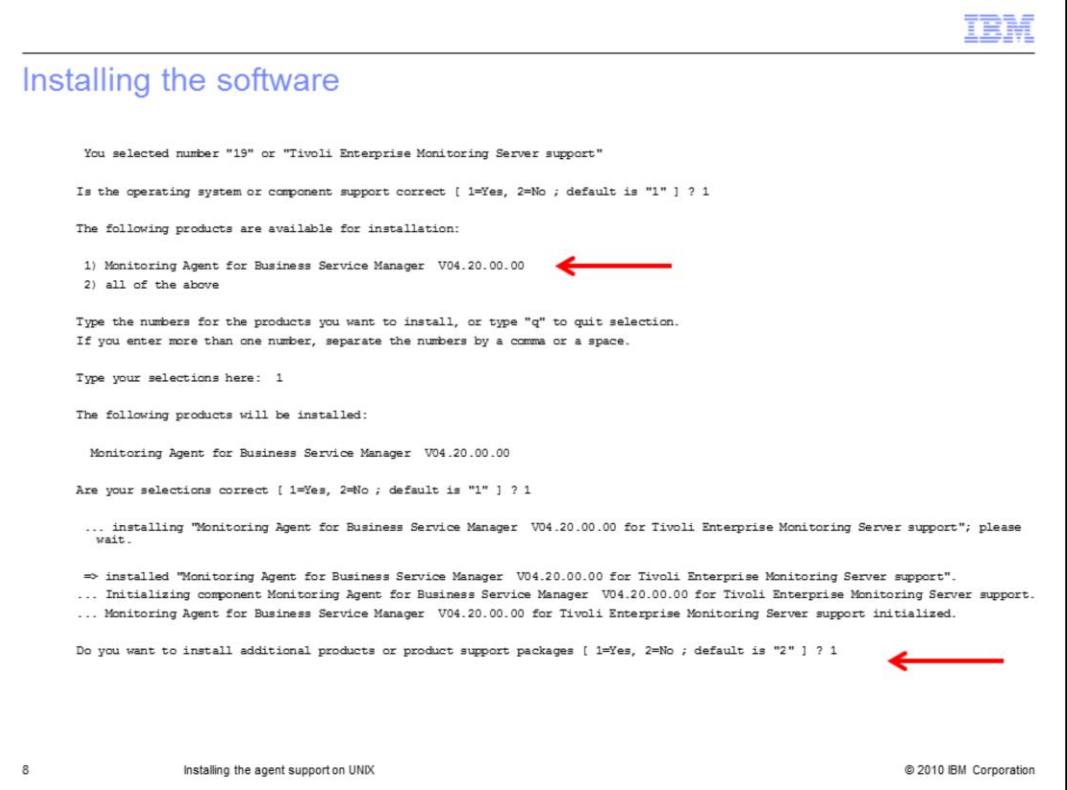

Choose **1=Yes** to install Tivoli Enterprise Monitoring Server support. After installation is complete, you have the option to install additional support packages. Choose **1**=**Yes**.

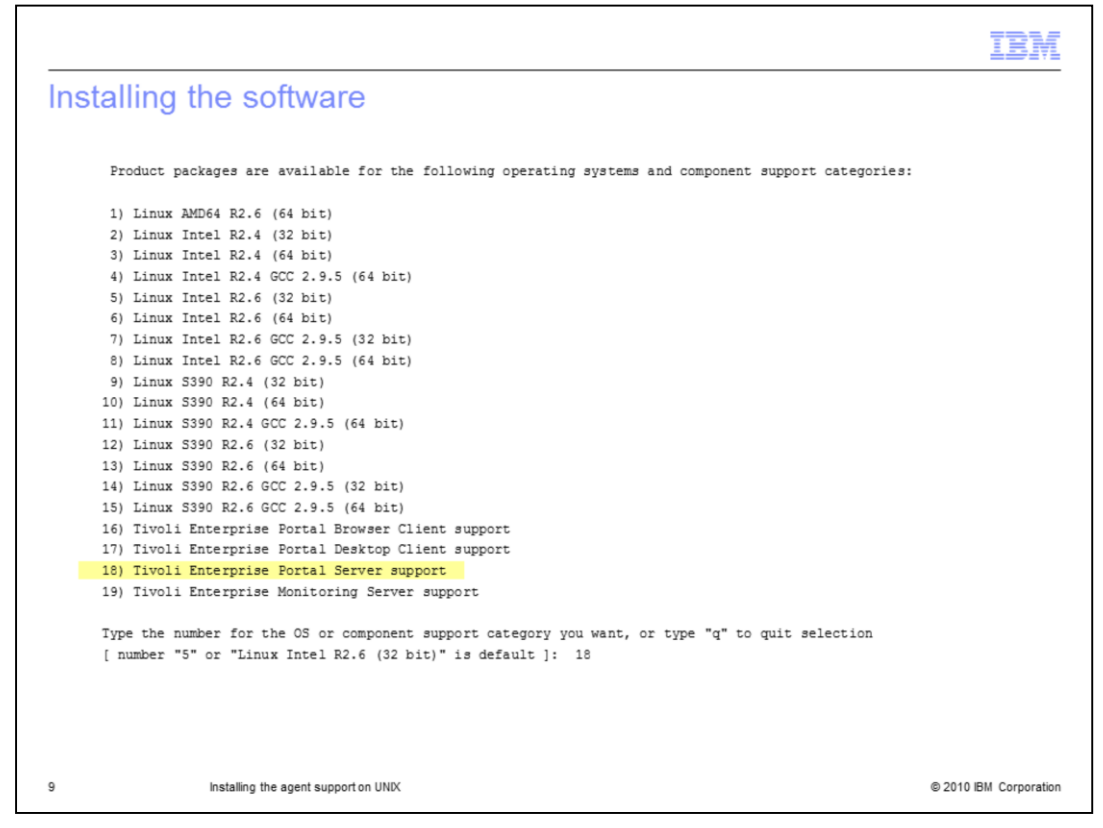

Now, select number 18 to install **Tivoli Enterprise Portal Server support**.

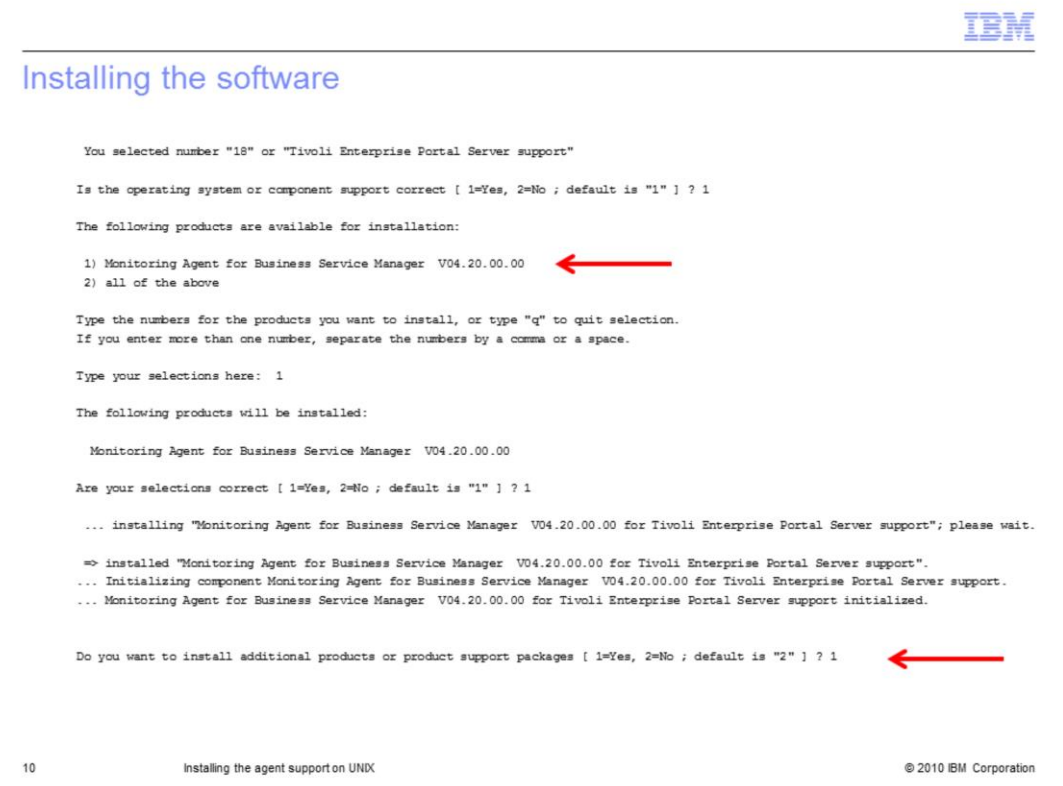

Choose **1=Yes** to install Tivoli Enterprise Portal Server support. After installation is complete, you have the option to install additional support packages. Choose **1=Yes**.

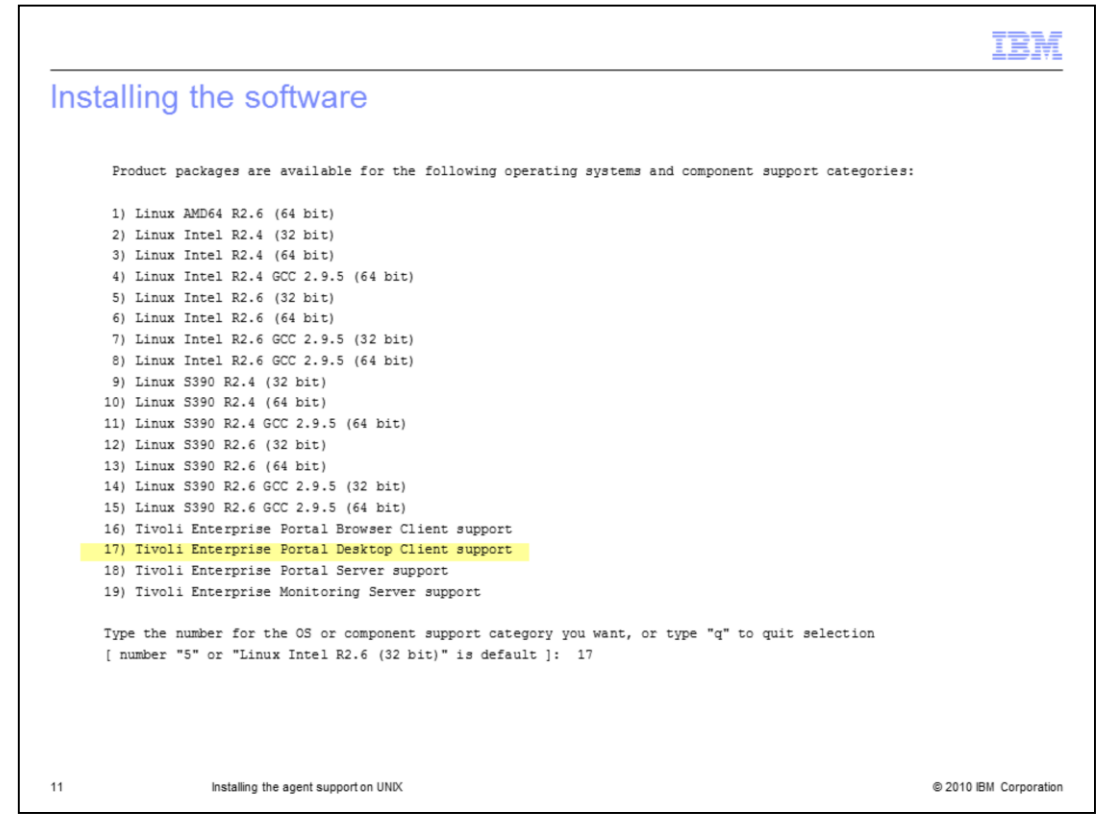

Continue to number 17, **Tivoli Enterprise Portal Desktop Client support**.

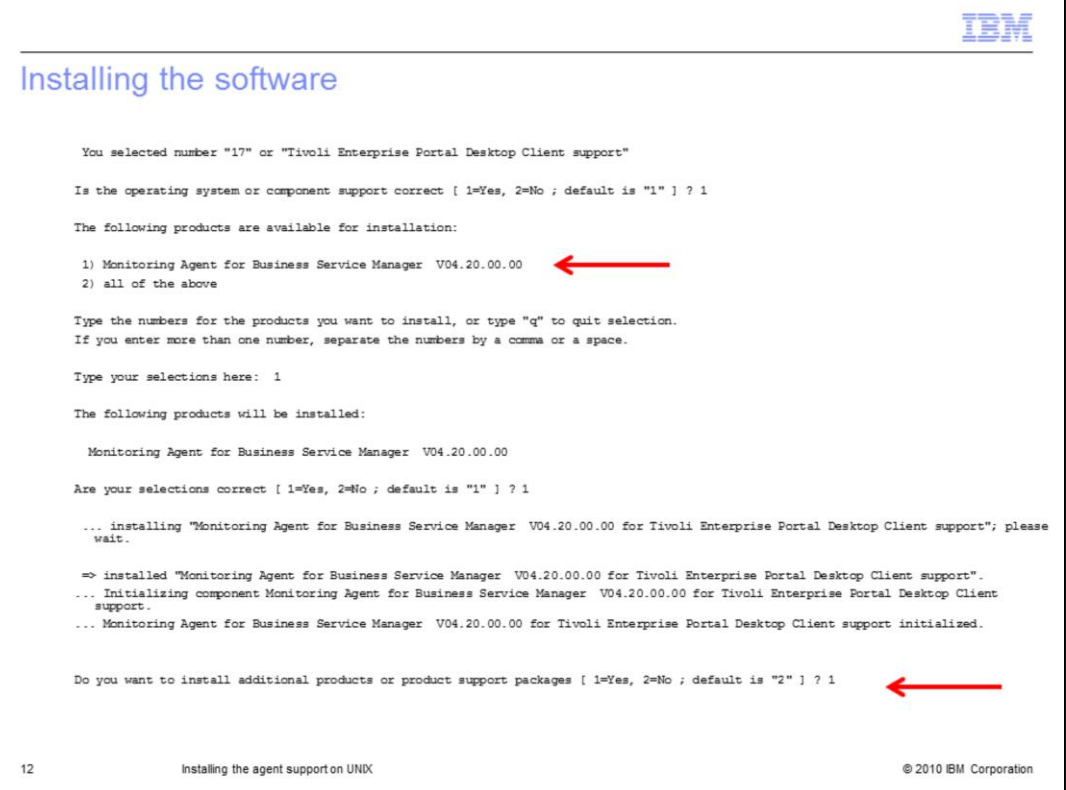

Choose **1=Yes** to install **Tivoli Enterprise Portal Desktop Client support**. After installation is complete, you have the option to install additional support packages. Choose **1=Yes**.

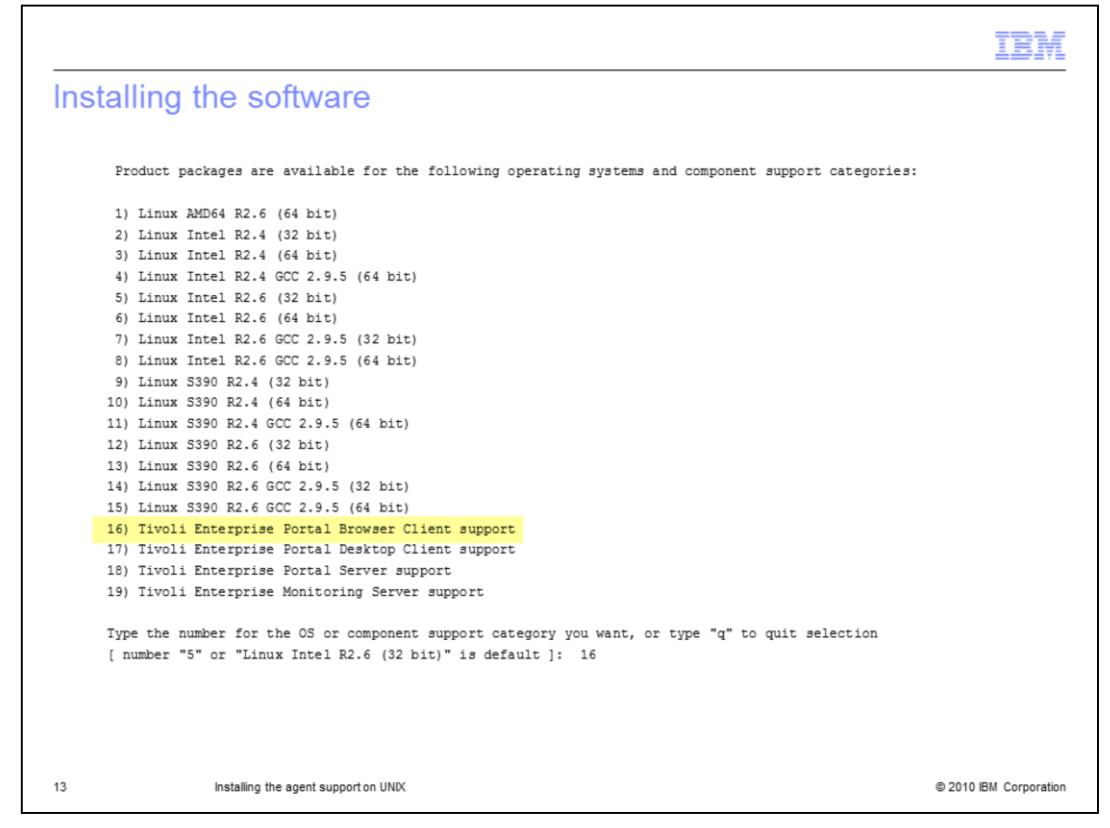

Proceed to number 16, **Tivoli Enterprise Portal Browser Client support**.

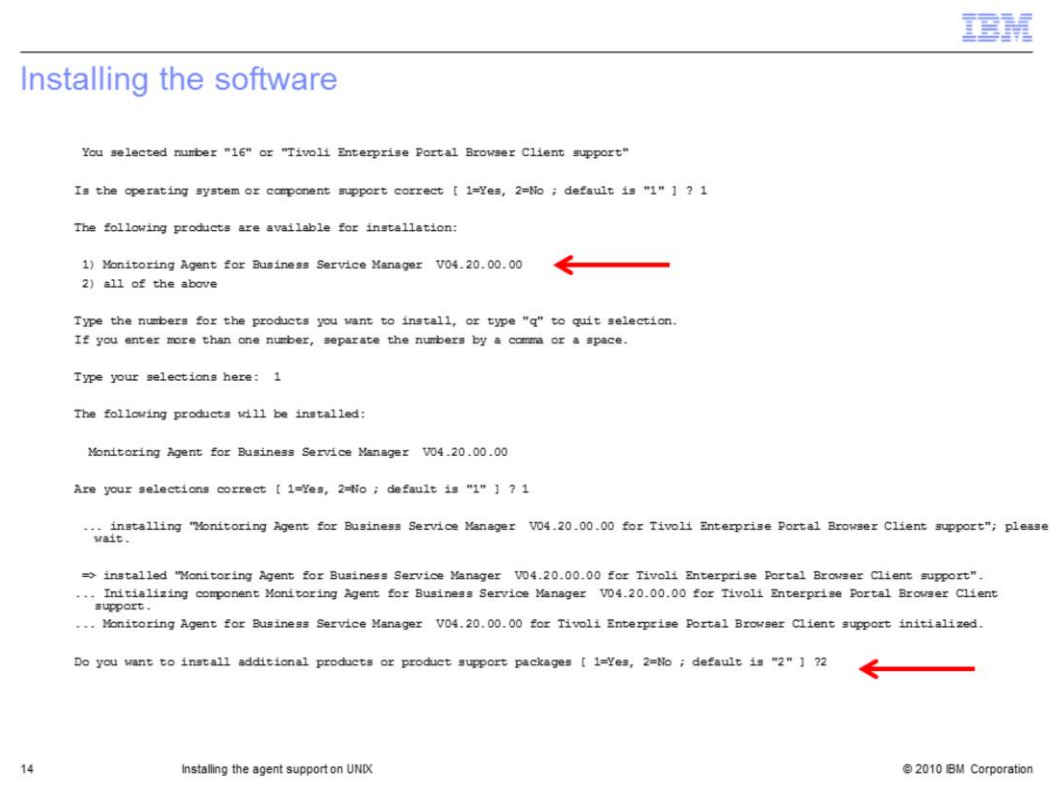

Choose **1=Yes** to install **Tivoli Enterprise Portal Browser Client support**. Continue selecting installation packets in this way until you have installed all the software that you need.

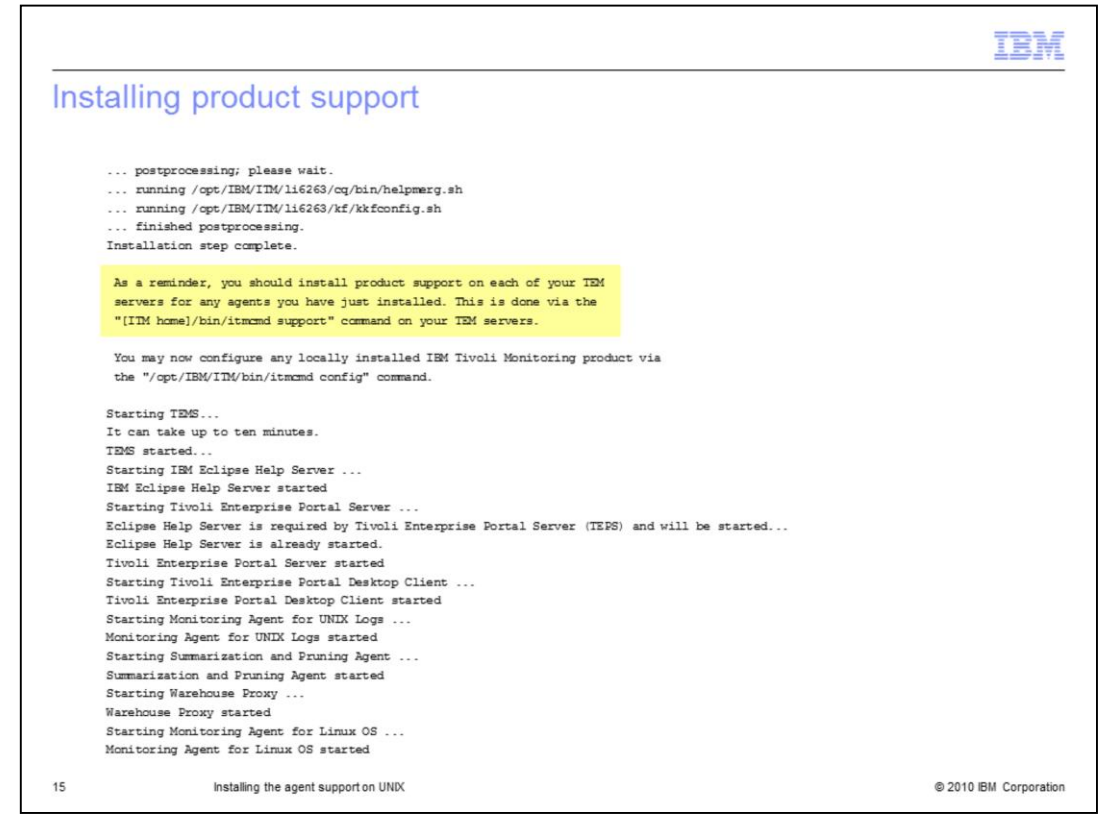

A reminder note is presented to install product support on each of your TEM servers.

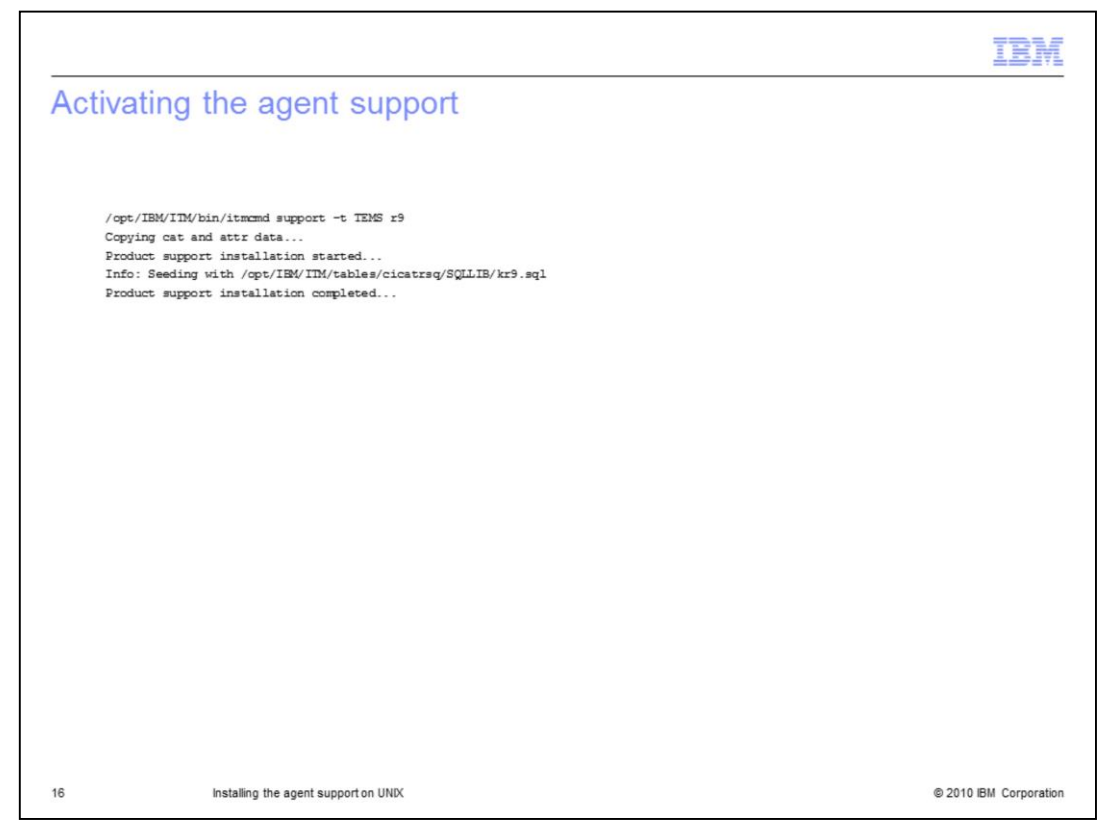

To activate the agent support, run the **itmcmd support** command. Specify **r9** for the agent. The installation is now complete.

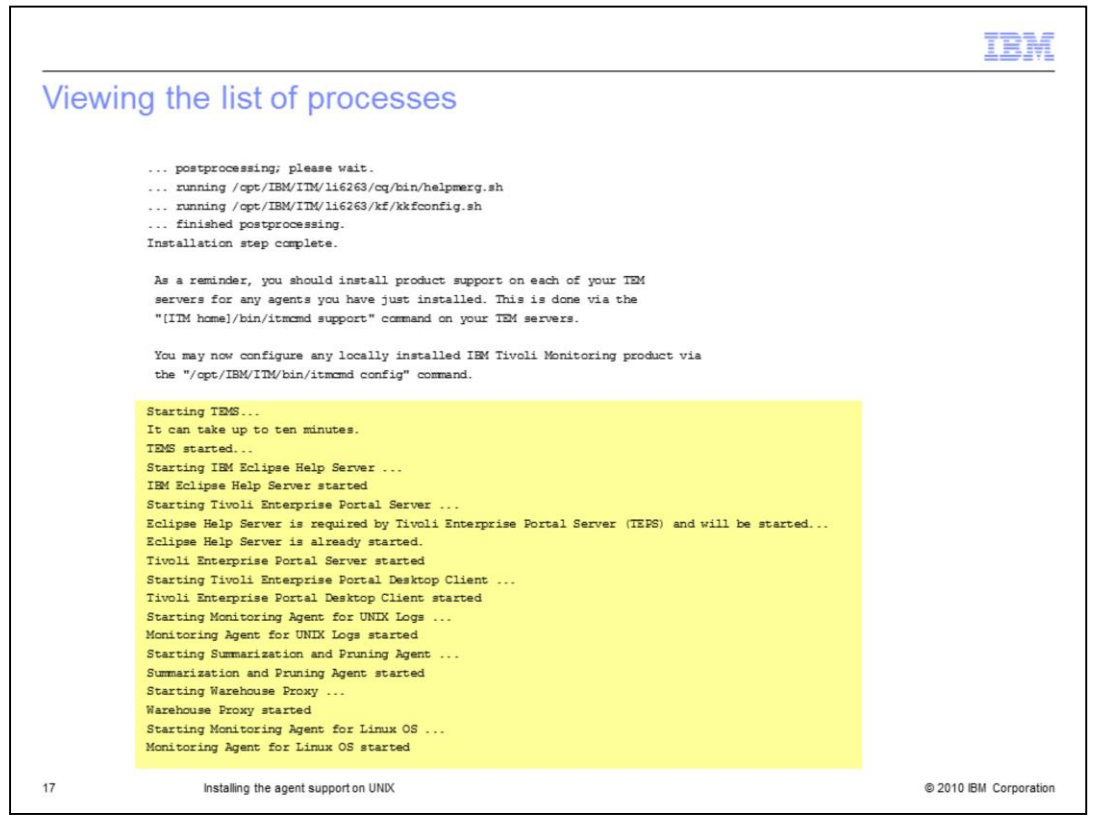

All the processes that were stopped during installation are started again.

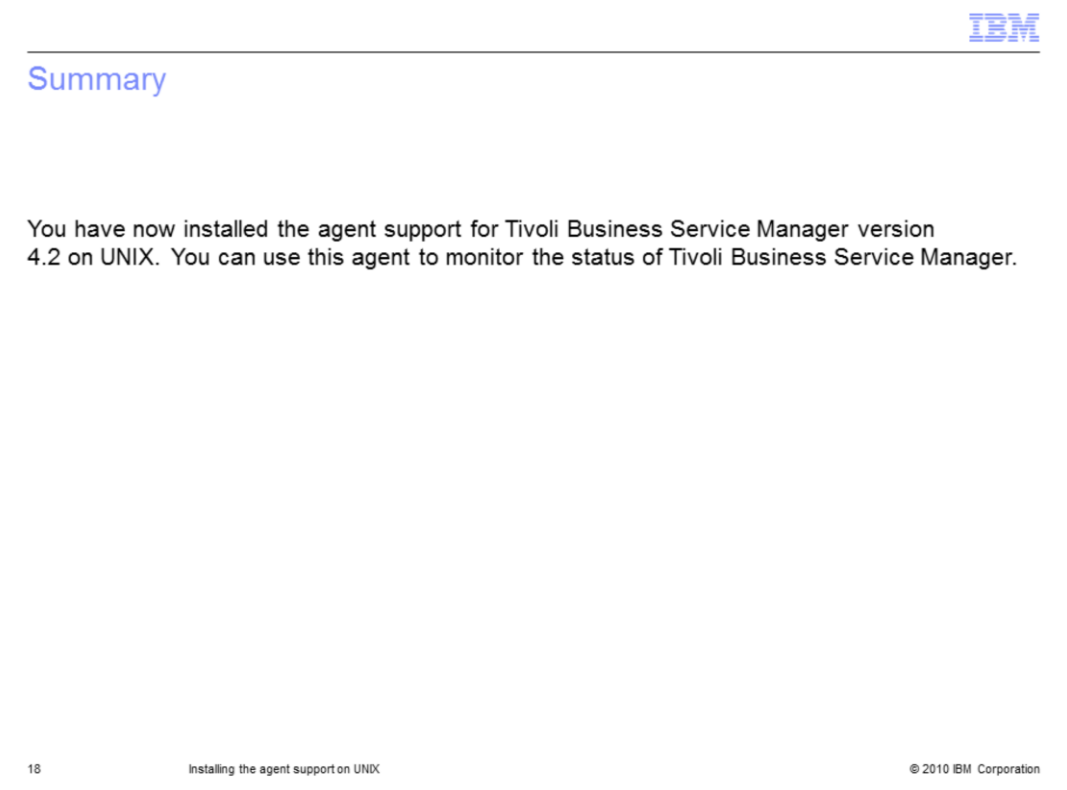

You have now installed the agent support for Tivoli Business Service Manager version 4.2 on UNIX. You can use this agent to monitor the status of Tivoli Business Service Manager.

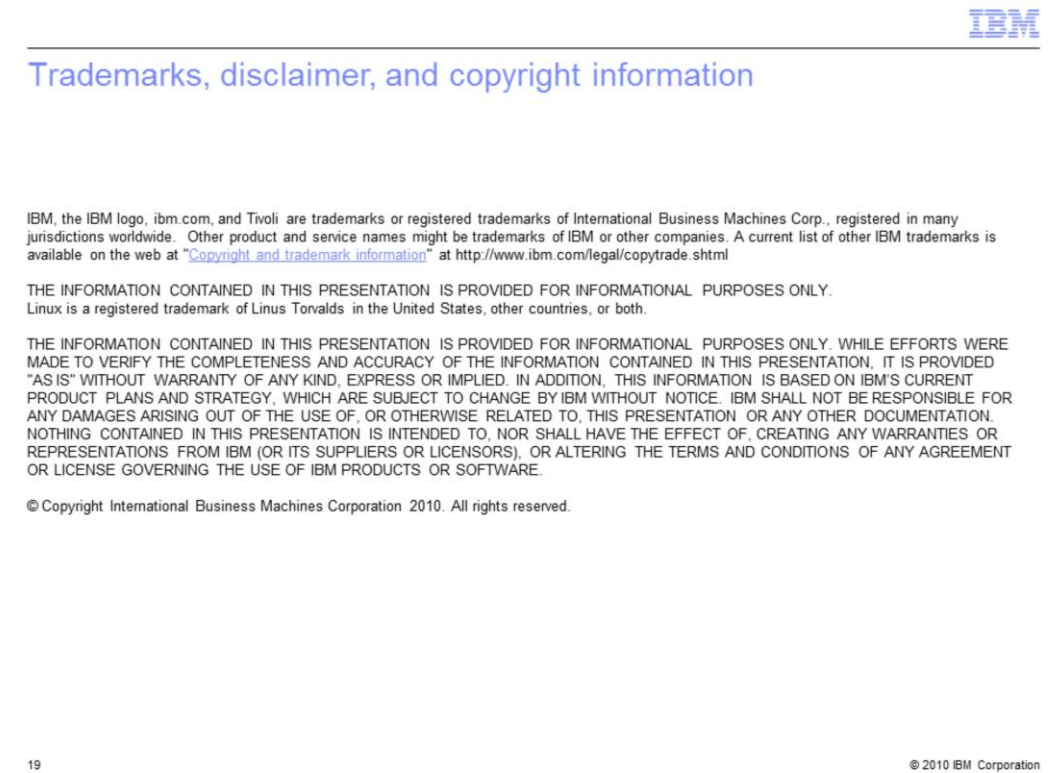